### **TRATAMIENTO DE IMÁGENES CON PICASA 3**

-Picasa 3 es un programa que nos permite tratar im $\AA$ genes y vídeos. -Es un gestor de im*i*àgenes<br>sencillo y Útil.

C E I P NICOLÁS DEL VALLE

#### **¿CÓMO ELEGIMOS UN PROGRAMA COMO EDITOR DE IMÁGENES PREDETERMINADO?**

- Botón Derecho sobre el icono de la imagen a tratar.
- Abrir con …
- Elegir programa determinado ...
- De la lista desplegable, elegimos el programa con el que queremos que se abran todas las imágenes.

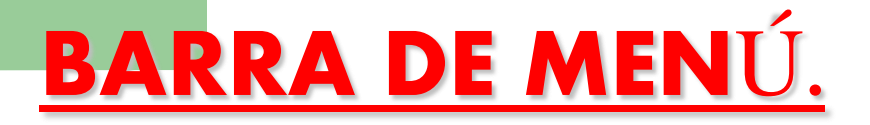

- ARCHIVO: Guardar, añadir archivo o carpeta, importar imágenes …
- **IMAGEN: Ver y editar, deshacer cambios.**
- ▶ CREAR: Póster, collage de imágenes, película...

▶ Hay más opciones, pero nosotros trabajaremos **principalmente éstas.** CELLP. NICOLÁS DEL VALLE

# ¿Cómo crear un collage de imágenes?

*1º. Selecciona las imágenes que quieres utilizar e impórtalas a Picassa.*

*2º. Ve a la biblioteca de imágenes y selecciona una imagen.*

*3º. Elige la opción: Crear Collage de imágenes.*

*4º. Arrastra todas las imágenes que quieras en tu collage y colócalas.*

*5ª En la opción: Configuración, cambia los bordes de imagen.*

*6ª Elige las opciones de fondo: Color Sólido o una imagen.*

*7º Selecciona: Crear Collage. Se guardará en mis imágenes, en una carpeta denominada Picasa.*

*8º. Edita el collage.*

C.E.I.P. NICOLÁS DEL VALLE *9º. Añade Texto a las imágenes si lo estimas oportuno.*

### AHORA VAS A TRABAJAR TÚ

#### **ACTIVIDAD 1:**

**-Haz una foto tamaño carnet a todos los alumnos de tu clase.**

**-Haz otra a todos los maestros que imparten clase a dichos alumnos.**

**-CREA UNA ORLA AÑADIENDO FOTOGRAFÍAS, DIFERENTES MARCOS Y TEXTOS.**

#### **ACTIVIDAD 2:**

**-Elige una de las siguientes categorías, busca 10 imágenes en internet y crea un collage, añadiendo texto. Dicho collage lo podrás utilizar con tus alumnos en clase.**

## **CATEGORÍAS**

- **ANIMALES.**
- **PLANTAS.**
- **MEDIOS DE COMUNICACIÓN.**
- **INVENTOS E INVENTORES.**
- **DEPORTES.**
- **LA ENERGÍA.**
- **PALABRAS EN INGLÉS.**
- **MATERIAL ESCOLAR.**
- **PROFESIONES.**
- **MINERALES.**